# Configuration des clients Cisco IOS et Windows 2000 pour L2TP à l'aide de Microsoft IAS Ī

# **Contenu**

**[Introduction](#page-0-0)** [Conditions préalables](#page-1-0) [Conditions requises](#page-1-1) [Components Used](#page-1-2) **[Conventions](#page-1-3) [Configuration](#page-1-4)** [Diagramme du réseau](#page-1-5) [Configuration de Windows 2000 Advanced Server pour Microsoft IAS](#page-2-0) [Configuration des clients RADIUS](#page-2-1) [Configuration des utilisateurs sur IAS](#page-3-0) [Application d'une stratégie d'accès à distance à l'utilisateur Windows](#page-3-1) [Configuration du client Windows 2000 pour L2TP](#page-4-0) [Désactivation d'IPSec pour le client Windows 2000](#page-4-1) [Configuration de Cisco IOS pour L2TP](#page-5-0) [Pour activer le chiffrement](#page-10-0) [Commandes debug et show](#page-15-0) [transmission tunnel partagée](#page-16-0) [Dépannage](#page-16-1) [Problème 1 : IPSec non désactivé](#page-16-2) [Problème 2 : Erreur 789](#page-17-0) [Problème 3 : Problème d'authentification du tunnel](#page-17-1) [Informations connexes](#page-18-0)

# <span id="page-0-0"></span>**Introduction**

Ce document fournit des instructions sur la façon de configurer le logiciel Cisco IOS® et les clients Windows 2000 pour le protocole L2TP (Layer 2 Tunnel Protocol) à l'aide du serveur d'authentification Internet (IAS) de Microsoft.

Référez-vous à [Exemple de configuration de L2TP sur IPsec entre un PC Windows 2000/XP et](//www.cisco.com/en/US/products/ps6120/products_configuration_example09186a00807213a7.shtml) [PIX/ASA 7.2 à l'aide de clés prépartagées](//www.cisco.com/en/US/products/ps6120/products_configuration_example09186a00807213a7.shtml) pour plus d'informations sur la façon de configurer L2TP sur IP Security (IPSec) à partir de clients Microsoft Windows 2000/2003 et XP distants vers un bureau de sécurité PIX à l'entreprise à l'aide de clés pré-partagées avec Microsoft Windows 2 Serveur RADIUS IAS003 pour l'authentification des utilisateurs.

Référez-vous à [Configuration de L2TP sur IPSec depuis un client Windows 2000 ou XP vers un](//www.cisco.com/en/US/products/hw/vpndevc/ps2284/products_configuration_example09186a0080094aca.shtml) [concentrateur Cisco VPN 3000 à l'aide de clés prépartagées](//www.cisco.com/en/US/products/hw/vpndevc/ps2284/products_configuration_example09186a0080094aca.shtml) pour plus d'informations sur la façon de configurer L2TP sur IPSec à partir de clients Microsoft Windows 2000 et XP distants vers un site d'entreprise à l'aide d'une méthode cryptée.

# <span id="page-1-0"></span>Conditions préalables

### <span id="page-1-1"></span>Conditions requises

Aucune condition préalable spécifique n'est requise pour ce document.

### <span id="page-1-2"></span>Components Used

Les informations contenues dans ce document sont basées sur les versions de matériel et de logiciel suivantes :

- Composant facultatif Microsoft IAS installé sur un serveur avancé Microsoft 2000 avec Active **Directory**
- Un routeur Cisco 3600
- Logiciel Cisco IOS Version c3640-io3s56i-mz.121-5.T

The information in this document was created from the devices in a specific lab environment. All of the devices used in this document started with a cleared (default) configuration. If your network is live, make sure that you understand the potential impact of any command.

### <span id="page-1-3"></span>**Conventions**

Pour plus d'informations sur les conventions utilisées dans ce document, reportez-vous à [Conventions relatives aux conseils techniques Cisco.](//www.cisco.com/en/US/tech/tk801/tk36/technologies_tech_note09186a0080121ac5.shtml)

# <span id="page-1-4"></span>**Configuration**

Cette section vous fournit des informations pour configurer les fonctionnalités décrites dans ce document.

Remarque : Utilisez [l'outil de recherche de commandes](//tools.cisco.com/Support/CLILookup/cltSearchAction.do) (clients [inscrits](//tools.cisco.com/RPF/register/register.do) seulement) pour en savoir plus sur les commandes figurant dans le présent document.

### <span id="page-1-5"></span>Diagramme du réseau

Ce document utilise la configuration réseau suivante :

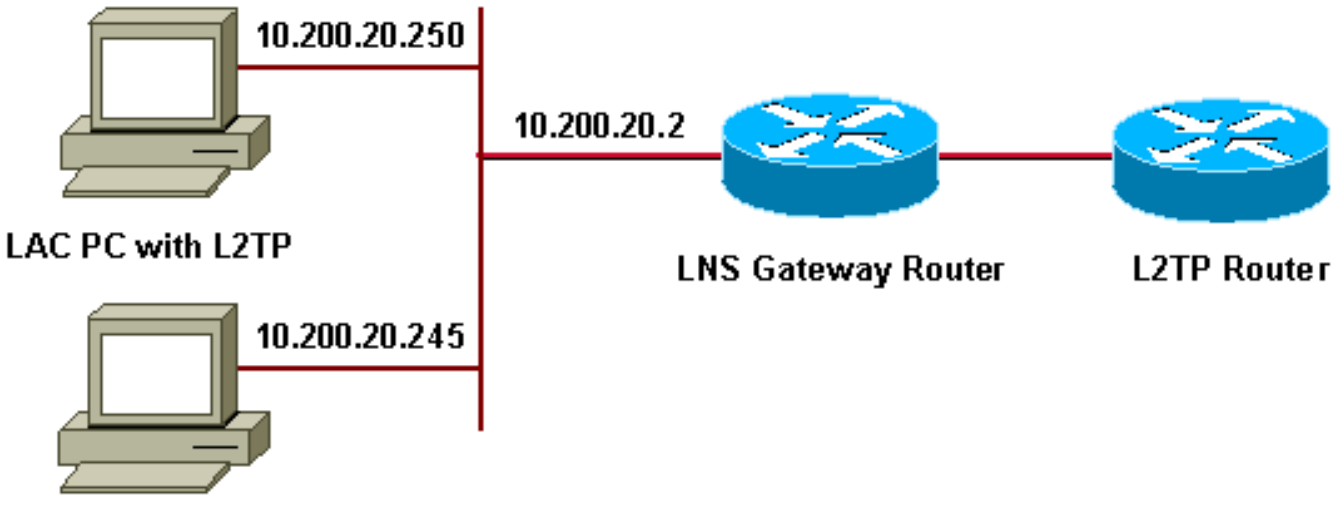

#### **Microsoft IAS**

Ce document utilise ces pools d'adresses IP pour les clients commutés :

- Routeur de passerelle : 192.168.1.2 ~ 192.168.1.254
- $\bullet$  LNS : 172.16.10.1 ~ 172.16.10.1

## <span id="page-2-0"></span>Configuration de Windows 2000 Advanced Server pour Microsoft IAS

Vérifiez que Microsoft IAS est installé. Pour installer Microsoft IAS, connectez-vous en tant qu'administrateur et procédez comme suit :

- 1. Sous Services réseau, vérifiez que toutes les cases à cocher sont désactivées.
- 2. Cochez la case Internet Authentication Server (IAS), puis cliquez sur OK.
- 3. Dans l'assistant Composants Windows, cliquez sur Suivant. Si vous y êtes invité, insérez le CD Windows 2000.
- 4. Une fois les fichiers requis copiés, cliquez sur **Terminer**, puis fermez toutes les fenêtres. Vous n'avez pas besoin de redémarrer.

## <span id="page-2-1"></span>Configuration des clients RADIUS

Procédez comme suit :

- 1. Dans Outils d'administration, ouvrez la console Internet Authentication Server et cliquez sur Clients.
- 2. Dans la zone Friendly Name, saisissez l'adresse IP du serveur d'accès au réseau (NAS).
- 3. Cliquez sur Utiliser cette adresse IP.
- 4. Dans la liste déroulante Cl**ient-Fournisseur**, assurez-vous que RADIUS Standard est sélectionné.
- 5. Dans les zones **Secret partagé** et **Confirmer le secret partagé**, saisissez le mot de passe, puis cliquez sur Terminer.
- 6. Dans l'arborescence de la console, cliquez avec le bouton droit sur Internet Authentication Service, puis cliquez sur Start.
- 7. Fermez la console.

### <span id="page-3-0"></span>Configuration des utilisateurs sur IAS

Contrairement à CiscoSecure, la base de données utilisateur RADIUS (Remote Authentication Dial-In User Server) de Windows 2000 est étroitement liée à la base de données utilisateur **Windows** 

- Si Active Directory est installé sur votre serveur Windows 2000, créez vos nouveaux utilisateurs à distance à partir d'Utilisateurs et ordinateurs Active Directory.
- Si Active Directory n'est pas installé, vous pouvez utiliser **Utilisateurs et groupes locaux** à partir des Outils d'administration afin de créer de nouveaux utilisateurs.

#### Configuration des utilisateurs dans Active Directory

Complétez ces étapes afin de configurer les utilisateurs avec Active Directory :

- 1. Dans la console Utilisateurs et ordinateurs Active Directory, développez votre domaine.
- 2. Cliquez avec le bouton droit de la souris sur la **liste déroulante Utilisateurs** pour sélectionner Nouvel utilisateur.
- 3. Créez un nouvel utilisateur appelé tac.
- 4. Entrez votre mot de passe dans les boîtes de dialogue **Mot de passe** et **Confirmer le mot de** passe.
- 5. Effacez l'option L'utilisateur doit changer de mot de passe lors de la prochaine connexion et cliquez sur Suivant.
- 6. Ouvrez la zone Propriétés de l'utilisateur tac. Passez à l'onglet Composer.
- 7. Sous Autorisation d'accès à distance (accès commuté ou VPN), cliquez sur Autoriser l'accès, puis sur OK.

#### Configuration des utilisateurs si aucun Active Directory n'est installé

Complétez ces étapes afin de configurer les utilisateurs si Active Directory n'est pas installé :

- 1. Dans les Outils d'administration, cliquez sur Gestion de l'ordinateur.
- 2. Développez la console Gestion de l'ordinateur et cliquez sur Utilisateurs et groupes locaux.
- 3. Cliquez avec le bouton droit sur Utilisateurs pour sélectionner Nouvel utilisateur.
- 4. Entrez un mot de passe dans les boîtes de dialogue **Mot de passe** et **Confirmer le mot de** passe.
- 5. Effacez l'option L'utilisateur doit changer de mot de passe lors de la prochaine connexion et cliquez sur Suivant.
- 6. Ouvrez la zone Propriétés du nouvel utilisateur tac. Passez à l'onglet Composer.
- 7. Sous Autorisation d'accès à distance (accès commuté ou VPN), cliquez sur Autoriser l'accès, puis sur OK.

## <span id="page-3-1"></span>Application d'une stratégie d'accès à distance à l'utilisateur Windows

Complétez ces étapes afin d'appliquer une stratégie d'accès à distance :

1. Dans Outils d'administration, ouvrez la console Internet Authentication Server et cliquez sur Remote Access Policies.

- 2. Cliquez sur le bouton Ajouter dans Spécifier les conditions à respecter et ajouter le type de service. Choisissez le type disponible Framed. Ajoutez-le aux types sélectionnés et appuyez sur OK.
- 3. Cliquez sur le bouton Ajouter sur Spécifier les conditions à respecter et ajouter le protocole encadré. Choisissez le type disponible en tant que PPP. Ajoutez-le aux types sélectionnés et appuyez sur OK.
- 4. Cliquez sur le bouton Ajouter dans Spécifier les conditions à respecter et ajouter Windows-Groups pour ajouter le groupe Windows auquel appartient l'utilisateur. Choisissez le groupe et ajoutez-le aux types sélectionnés. Appuyez sur OK.
- 5. Sur Allow Access if Dial-in Permission is Enabled Properties, sélectionnez Grant Remote Access Permission.
- 6. Fermez la console.

# <span id="page-4-0"></span>Configuration du client Windows 2000 pour L2TP

Complétez ces étapes afin de configurer le client Windows 2000 pour L2TP :

- 1. Dans le menu Démarrer, sélectionnez Paramètres, puis suivez l'un des chemins suivants :Panneau de configuration > Connexions réseau et accès à distance OUConnexions réseau et accès à distance > Créer une nouvelle connexion
- 2. Utilisez l'Assistant pour créer une connexion appelée L2TP. Cette connexion se connecte à un réseau privé via Internet. Vous devez également spécifier l'adresse IP ou le nom de la passerelle de tunnel L2TP.
- 3. La nouvelle connexion apparaît dans la fenêtre **Connexions réseau et accès à distance** sous Panneau de configuration. À partir de là, cliquez sur le bouton droit de la souris pour modifier les propriétés.
- 4. Sous l'onglet Mise en réseau, assurez-vous que le type de serveur que j'appelle est défini sur L2TP.
- Si vous prévoyez d'allouer une adresse interne dynamique à ce client à partir de la 5. passerelle, via un pool local ou DHCP, sélectionnez Protocole TCP/IP. Assurez-vous que le client est configuré pour obtenir automatiquement une adresse IP. Vous pouvez également émettre des informations DNS automatiquement.Le bouton Avancé vous permet de définir des informations WINS et DNS statiques.L'onglet Options vous permet de désactiver IPSec ou d'affecter une autre stratégie à la connexion.Sous l'onglet Sécurité, vous pouvez définir les paramètres d'authentification utilisateur, tels que PAP, CHAP ou MS-CHAP, ou l'ouverture de session de domaine Windows.
- 6. Lorsque la connexion est configurée, vous pouvez double-cliquer dessus pour lancer l'écran de connexion, puis Se connecter.

## <span id="page-4-1"></span>Désactivation d'IPSec pour le client Windows 2000

- Modifiez les propriétés de la connexion à distance L2TP que vous venez de créer. Cliquez 1. avec le bouton droit sur la nouvelle connexion L2TP pour obtenir la fenêtre Propriétés L2TP.
- 2. Sous l'onglet Réseau, cliquez sur Propriétés du protocole Internet (TCP/IP). Double-cliquez sur l'onglet Avancé. Accédez à l'onglet Options, cliquez sur Propriétés de sécurité IP et, si Ne pas utiliser IPSEC est sélectionné, vérifiez-le deux fois.

Remarque : les clients Microsoft Windows 2000 disposent d'un accès distant et de services Policy Agent par défaut qui, par défaut, créent une stratégie pour le trafic L2TP. Cette stratégie par

défaut n'autorise pas le trafic L2TP sans IPSec et chiffrement. Vous pouvez désactiver le comportement par défaut de Microsoft en modifiant l'Éditeur du Registre client Microsoft. La procédure permettant de modifier le Registre Windows et de désactiver la stratégie par défaut d'IPSec pour le trafic L2TP est indiquée dans cette section. Reportez-vous à la documentation Microsoft pour modifier le Registre Windows.

Utilisez l'Éditeur de Registre (Regedt32.exe) pour ajouter la nouvelle entrée de Registre pour désactiver IPSec. Pour plus d'informations, reportez-vous à la documentation de Microsoft ou à la rubrique d'aide de Microsoft pour Regedt32.exe.

Vous devez ajouter la valeur de Registre ProhibitIpSec à chaque ordinateur de point de terminaison Windows 2000 d'une connexion L2TP ou IPSec pour empêcher la création du filtre automatique pour le trafic L2TP et IPSec. Lorsque la valeur de Registre ProhibitIpSec est définie sur une, votre ordinateur Windows 2000 ne crée pas le filtre automatique qui utilise l'authentification CA. Il recherche plutôt une stratégie IPSec locale ou Active Directory. Afin d'ajouter la valeur de Registre ProhibitIpSec à votre ordinateur Windows 2000, utilisez Regedt32.exe pour localiser cette clé dans le Registre :

HKEY\_LOCAL\_MACHINE\System\CurrentControlSet\Services\Rasman\Parameters Ajoutez cette valeur de Registre à cette clé :

Value Name: ProhibitIpSec Data Type: REG\_DWORD Value: 1

Remarque : Vous devez redémarrer votre ordinateur Windows 2000 pour que les modifications prennent effet. Pour plus d'informations, reportez-vous aux articles suivants de Microsoft :

- Q258261 Désactivation de la stratégie IPSEC utilisée avec L2TP
- Q240262 Configuration d'une connexion L2TP/IPSec à l'aide d'une clé pré-partagée

### <span id="page-5-0"></span>Configuration de Cisco IOS pour L2TP

Ces configurations décrivent les commandes requises pour L2TP sans IPSec. Une fois que cette configuration de base fonctionne, vous pouvez également configurer IPSec.

#### angela

```
Building configuration...
Current configuration : 1595 bytes
!
version 12.1
no service single-slot-reload-enable
service timestamps debug datetime msec
service timestamps log datetime msec
no service password-encryption
!
hostname angela
!
logging rate-limit console 10 except errors
!--- Enable AAA services here. aaa new-model aaa
authentication login default group radius local aaa
authentication login console none aaa authentication ppp
default group radius local aaa authorization network
```
default group radius local enable password ww ! memorysize iomem 30 ip subnet-zero ! ! no ip finger no ip domain-lookup ip host rund 172.17.247.195 ! ip audit notify log ip audit po max-events 100 ip address-pool local ! ! *!--- Enable VPN/VPDN services and define groups and !--- specific variables required for the group.* vpdn enable no vpdn logging ! vpdn-group L2TP\_Windows 2000Client *!--- Default L2TP VPDN group. !- -- Allow the Router to accept incoming requests.* acceptdialin protocol L2TP virtual-template 1 no L2TP tunnel authentication *!--- Users are authenticated at the NAS or LNS !--- before the tunnel is established. This is not !--- required for client-initiated tunnels.* ! ! call rsvp-sync ! ! ! ! ! ! ! controller E1 2/0 ! ! interface Loopback0 ip address 172.16.10.100 255.255.255.0 ! interface Ethernet0/0 ip address 10.200.20.2 255.255.255.0 half-duplex ! interface Virtual-Template1 ip unnumbered Loopback0 peer default ip address pool default ppp authentication ms-chap ! ip local pool default 172.16.10.1 172.16.10.10 ip classless ip route 0.0.0.0 0.0.0.0 10.200.20.1 ip route 192.168.1.0 255.255.255.0 10.200.20.250 no ip http server ! radiusserver host 10.200.20.245 auth-port 1645 acct-port 1646 radius-server retransmit 3 radius-server key cisco ! dial-peer cor custom ! ! ! ! ! line con 0 exec-timeout 0 0 login authentication console transport input none line 33 50 modem InOut line aux 0 line vty 0 4 exec-timeout 0 0 password ww ! end angela# \*Mar 12 23:10:54.176: L2TP: I SCCRQ from RSHANMUG-W2K1.cisco.com tnl 5 \*Mar 12 23:10:54.176: Tnl 8663 L2TP: New tunnel created for remote RSHANMUG-W2K1.cisco.com, address 192.168.1.56 \*Mar 12 23:10:54.176: Tnl 8663 L2TP: O SCCRP to RSHANMUG-W2K1.cisco.com tnlid 5 \*Mar 12 23:10:54.180: Tnl 8663 L2TP: Tunnel state change from idle to waitctl-reply \*Mar 12 23:10:54.352: Tnl 8663 L2TP: I SCCCN from RSHANMUG-W2K1.cisco.com tnl 5 \*Mar 12 23:10:54.352: Tnl 8663 L2TP: Tunnel state change from wait-ctl-reply to established \*Mar 12 23:10:54.352: Tnl 8663 L2TP: SM State established \*Mar 12 23:10:54.356: Tnl 8663 L2TP: I ICRQ from RSHANMUG-W2K1.cisco.com tnl 5 \*Mar 12 23:10:54.356: Tnl/Cl 8663/44 L2TP: Session FS enabled \*Mar 12 23:10:54.356: Tnl/Cl 8663/44 L2TP: Session state change from idle to wait-connect \*Mar 12 23:10:54.356: Tnl/Cl 8663/44 L2TP: New session created \*Mar 12 23:10:54.356: Tnl/Cl 8663/44 L2TP: O ICRP to RSHANMUG-W2K1.cisco.com 5/1 \*Mar 12 23:10:54.544: Tnl/Cl 8663/44 L2TP: I ICCN from RSHANMUG-W2K1.cisco.com tnl 5, cl 1 \*Mar 12 23:10:54.544: Tnl/Cl 8663/44 L2TP: Session state change from wait-connect to established \*Mar 12 23:10:54.544: Vi1 VPDN: Virtual interface created for \*Mar 12 23:10:54.544: Vi1 PPP: Phase is DOWN, Setup [0 sess, 0 load] \*Mar 12 23:10:54.544: Vi1 VPDN: Clone from Vtemplate 1 filterPPP=0 blocking \*Mar 12 23:10:54.620: Tnl/Cl 8663/44 L2TP: Session with no hwidb \*Mar 12 23:10:54.624: %LINK-3-UPDOWN: Interface Virtual-Access1, changed state to up \*Mar 12 23:10:54.624: Vi1 PPP: Using set call direction \*Mar 12 23:10:54.624: Vi1 PPP: Treating connection as a callin \*Mar 12 23:10:54.624: Vi1 PPP: Phase is ESTABLISHING, Passive Open [0 sess, 0 load] \*Mar 12 23:10:54.624: Vi1 LCP: State is Listen \*Mar 12 23:10:54.624: Vi1 VPDN: Bind interface direction=2 \*Mar 12 23:10:56.556: Vi1 LCP: I CONFREQ [Listen] id 1 len 44 \*Mar 12 23:10:56.556: Vi1 LCP: MagicNumber 0x595E7636 (0x0506595E7636) \*Mar 12

23:10:56.556: Vi1 LCP: PFC (0x0702) \*Mar 12 23:10:56.556: Vi1 LCP: ACFC (0x0802) \*Mar 12 23:10:56.556: Vi1 LCP: Callback 6 (0x0D0306) \*Mar 12 23:10:56.556: Vi1 LCP: MRRU 1614 (0x1104064E) \*Mar 12 23:10:56.556: Vi1 LCP: EndpointDisc 1 Local \*Mar 12 23:10:56.556: Vi1 LCP: (0x1317012E07E41982EB4EF790F1BF1862) \*Mar 12 23:10:56.556: Vi1 LCP: (0x10D0AC00000002) \*Mar 12 23:10:56.556: Vi1 AAA/AUTHOR/FSM: (0): LCP succeeds trivially \*Mar 12 23:10:56.556: Vi1 LCP: O CONFREQ [Listen] id 1 len 15 \*Mar 12 23:10:56.556: Vi1 LCP: AuthProto MS-CHAP (0x0305C22380) \*Mar 12 23:10:56.556: Vi1 LCP: MagicNumber 0x4E1B09B8 (0x05064E1B09B8) \*Mar 12 23:10:56.560: Vi1 LCP: O CONFREJ [Listen] id 1 len 34 \*Mar 12 23:10:56.560: Vi1 LCP: Callback 6 (0x0D0306) \*Mar 12 23:10:56.560: Vi1 LCP: MRRU 1614 (0x1104064E) \*Mar 12 23:10:56.560: Vi1 LCP: EndpointDisc 1 Local \*Mar 12 23:10:56.560: Vi1 LCP: (0x1317012E07E41982EB4EF790F1BF1862) \*Mar 12 23:10:56.560: Vi1 LCP: (0x10D0AC00000002) \*Mar 12 23:10:56.700: Vi1 LCP: I CONFACK [REQsent] id 1 len 15 \*Mar 12 23:10:56.700: Vi1 LCP: AuthProto MS-CHAP (0x0305C22380) \*Mar 12 23:10:56.704: Vi1 LCP: MagicNumber 0x4E1B09B8 (0x05064E1B09B8) \*Mar 12 23:10:56.704: Vi1 LCP: I CONFREQ [ACKrcvd] id 2 len 14 \*Mar 12 23:10:56.704: Vi1 LCP: MagicNumber 0x595E7636 (0x0506595E7636) \*Mar 12 23:10:56.704: Vi1 LCP: PFC (0x0702) \*Mar 12 23:10:56.704: Vi1 LCP: ACFC (0x0802) \*Mar 12 23:10:56.704: Vi1 LCP: O CONFACK [ACKrcvd] id 2 len 14 \*Mar 12 23:10:56.708: Vi1 LCP: MagicNumber 0x595E7636 (0x0506595E7636) \*Mar 12 23:10:56.708: Vi1 LCP: PFC (0x0702) \*Mar 12 23:10:56.708: Vi1 LCP: ACFC (0x0802) \*Mar 12 23:10:56.708: Vi1 LCP: State is Open \*Mar 12 23:10:56.708: Vi1 PPP: Phase is AUTHENTICATING, by this end [0 sess, 0 load] \*Mar 12 23:10:56.708: Vi1 MS-CHAP: O CHALLENGE id 28 len 21 from angela \*Mar 12 23:10:56.852: Vi1 LCP: I IDENTIFY [Open] id 3 len 18 magic 0x595E7636 MSRASV5.00 \*Mar 12 23:10:56.872: Vi1 LCP: I IDENTIFY [Open] id 4 len 27 magic 0x595E7636 MSRAS-1- RSHANMUG-W2K1 \*Mar 12 23:10:56.880: Vi1 MS-CHAP: I RESPONSE id 28 len 57 from tac \*Mar 12 23:10:56.880: AAA: parse name=Virtual-Access1 idb type=21 tty=-1 \*Mar 12 23:10:56.880: AAA: name=Virtual-Access1 flags=0x11 type=5 shelf=0 slot=0 adapter=0 port=1 channel=0 \*Mar 12 23:10:56.884: AAA/MEMORY: create\_user (0x6273D024) user='tac' ruser='' port='Virtual-Access1' rem\_addr='' authen\_type=MSCHAP service=PPP priv=1 \*Mar 12 23:10:56.884: AAA/AUTHEN/START (3634835145): port='Virtual-Access1' list='' action=LOGIN service=PPP \*Mar 12 23:10:56.884: AAA/AUTHEN/START (3634835145): using default list \*Mar 12 23:10:56.884: AAA/AUTHEN/START (3634835145): Method=radius (radius) \*Mar 12 23:10:56.884: RADIUS: ustruct sharecount=0 \*Mar 12 23:10:56.884: RADIUS: Initial Transmit Virtual-Access1 id 173 10.200.20.245:1645, Access-Request, len 129 \*Mar 12 23:10:56.884: Attribute 4 6 0AC81402 \*Mar 12 23:10:56.884: Attribute 5 6 00000001 \*Mar 12 23:10:56.884: Attribute 61 6 00000001 \*Mar 12 23:10:56.884: Attribute 1 5 7461631A \*Mar 12 23:10:56.884: Attribute 26 16 000001370B0A0053 \*Mar 12 23:10:56.884: Attribute 26 58 0000013701341C01 \*Mar 12 23:10:56.884: Attribute 6 6 00000002 \*Mar 12 23:10:56.884: Attribute 7 6 00000001 \*Mar 12

23:10:56.900: RADIUS: Received from id 173 10.200.20.245:1645, Access-Accept, len 116 \*Mar 12 23:10:56.900: Attribute 7 6 00000001 \*Mar 12 23:10:56.900: Attribute 6 6 00000002 \*Mar 12 23:10:56.900: Attribute 25 32 502605A6 \*Mar 12 23:10:56.900: Attribute 26 40 000001370C22F6D5 \*Mar 12 23:10:56.900: Attribute 26 12 000001370A061C4E \*Mar 12 23:10:56.900: AAA/AUTHEN (3634835145): status = PASS \*Mar 12 23:10:56.900: Vi1 AAA/AUTHOR/LCP: Authorize LCP \*Mar 12 23:10:56.900: Vi1 AAA/AUTHOR/LCP (1995716469): Port='Virtual-Access1' list='' service=NET \*Mar 12 23:10:56.900: AAA/AUTHOR/LCP: Vi1 (1995716469) user='tac' \*Mar 12 23:10:56.900: Vi1 AAA/AUTHOR/LCP (1995716469): send AV service=ppp \*Mar 12 23:10:56.900: Vi1 AAA/AUTHOR/LCP (1995716469): send AV protocol=lcp \*Mar 12 23:10:56.900: Vi1 AAA/AUTHOR/LCP (1995716469): found list default \*Mar 12 23:10:56.904: Vi1 AAA/AUTHOR/LCP (1995716469): Method=radius (radius) \*Mar 12 23:10:56.904: RADIUS: unrecognized Microsoft VSA type 10 \*Mar 12 23:10:56.904: Vi1 AAA/AUTHOR (1995716469): Post authorization status = PASS\_REPL \*Mar 12 23:10:56.904: Vi1 AAA/AUTHOR/LCP: Processing AV service=ppp \*Mar 12 23:10:56.904: Vi1 AAA/AUTHOR/LCP: Processing AV mschap\_mppe\_keys\*1p1T11=1v1O1~11a1W11151\1V1M1#11Z1`1k1} 111 \*Mar 12 23:10:56.904: Vi1 MS-CHAP: O SUCCESS id 28 len 4 \*Mar 12 23:10:56.904: Vi1 PPP: Phase is UP [0 sess, 0 load] \*Mar 12 23:10:56.904: Vi1 AAA/AUTHOR/FSM: (0): Can we start IPCP? \*Mar 12 23:10:56.904: Vi1 AAA/AUTHOR/FSM (2094713042): Port='Virtual-Access1' list='' service=NET \*Mar 12 23:10:56.904: AAA/AUTHOR/FSM: Vi1 (2094713042) user='tac' \*Mar 12 23:10:56.904: Vi1 AAA/AUTHOR/FSM (2094713042): send AV service=ppp \*Mar 12 23:10:56.904: Vi1 AAA/AUTHOR/FSM (2094713042): send AV protocol=ip \*Mar 12 23:10:56.904: Vi1 AAA/AUTHOR/FSM (2094713042): found list default \*Mar 12 23:10:56.904: Vi1 AAA/AUTHOR/FSM (2094713042): Method=radius (radius) \*Mar 12 23:10:56.908: RADIUS: unrecognized Microsoft VSA type 10 \*Mar 12 23:10:56.908: Vi1 AAA/AUTHOR (2094713042): Post authorization status = PASS\_REPL \*Mar 12 23:10:56.908: Vi1 AAA/AUTHOR/FSM: We can start IPCP \*Mar 12 23:10:56.908: Vi1 IPCP: O CONFREQ [Closed] id 1 len 10 \*Mar 12 23:10:56.908: Vi1 IPCP: Address 172.16.10.100 (0x0306AC100A64) \*Mar 12 23:10:57.040: Vi1 CCP: I CONFREQ [Not negotiated] id 5 len 10 \*Mar 12 23:10:57.040: Vi1 CCP: MS-PPC supported bits 0x01000001 (0x120601000001) \*Mar 12 23:10:57.040: Vi1 LCP: O PROTREJ [Open] id 2 len 16 protocol CCP (0x80FD0105000A120601000001) \*Mar 12 23:10:57.052: Vi1 IPCP: I CONFREQ [REQsent] id 6 len 34 \*Mar 12 23:10:57.052: Vi1 IPCP: Address 0.0.0.0 (0x030600000000) \*Mar 12 23:10:57.052: Vi1 IPCP: PrimaryDNS 0.0.0.0 (0x810600000000) \*Mar 12 23:10:57.052: Vi1 IPCP: PrimaryWINS 0.0.0.0 (0x820600000000) \*Mar 12 23:10:57.052: Vi1 IPCP: SecondaryDNS 0.0.0.0 (0x830600000000) \*Mar 12 23:10:57.052: Vi1 IPCP: SecondaryWINS 0.0.0.0 (0x840600000000) \*Mar 12 23:10:57.052: Vi1 AAA/AUTHOR/IPCP: Start. Her address 0.0.0.0, we want 0.0.0.0 \*Mar 12 23:10:57.056: Vi1 AAA/AUTHOR/IPCP: Processing AV service=ppp \*Mar 12 23:10:57.056: Vi1 AAA/AUTHOR/IPCP: Processing AV mschap\_mppe\_keys\*1p1T11=1v1O1~11a1W11151\1V1M1#11Z1`1k1} 111 \*Mar 12 23:10:57.056: Vi1 AAA/AUTHOR/IPCP: Authorization succeeded \*Mar 12 23:10:57.056: Vi1

AAA/AUTHOR/IPCP: Done. Her address 0.0.0.0, we want 0.0.0.0 \*Mar 12 23:10:57.056: Vi1 IPCP: Pool returned 172.16.10.1 \*Mar 12 23:10:57.056: Vi1 IPCP: O CONFREJ [REQsent] id 6 len 28 \*Mar 12 23:10:57.056: Vi1 IPCP: PrimaryDNS 0.0.0.0 (0x810600000000) \*Mar 12 23:10:57.056: Vi1 IPCP: PrimaryWINS 0.0.0.0 (0x820600000000) \*Mar 12 23:10:57.056: Vi1 IPCP: SecondaryDNS 0.0.0.0 (0x830600000000) \*Mar 12 23:10:57.056: Vi1 IPCP: SecondaryWINS 0.0.0.0 (0x840600000000) \*Mar 12 23:10:57.060: Vi1 IPCP: I CONFACK [REQsent] id 1 len 10 \*Mar 12 23:10:57.060: Vi1 IPCP: Address 172.16.10.100 (0x0306AC100A64) \*Mar 12 23:10:57.192: Vi1 IPCP: I CONFREQ [ACKrcvd] id 7 len 10 \*Mar 12 23:10:57.192: Vi1 IPCP: Address 0.0.0.0 (0x030600000000) \*Mar 12 23:10:57.192: Vi1 AAA/AUTHOR/IPCP: Start. Her address 0.0.0.0, we want 172.16.10.1 \*Mar 12 23:10:57.192: Vi1 AAA/AUTHOR/IPCP: Processing AV service=ppp \*Mar 12 23:10:57.192: Vi1 AAA/AUTHOR/IPCP: Processing AV mschap\_mppe\_keys\*1p1T11=1v1O1~11a1W11151\1V1M1#11Z1`1k1} 111 \*Mar 12 23:10:57.192: Vi1 AAA/AUTHOR/IPCP: Authorization succeeded \*Mar 12 23:10:57.192: Vi1 AAA/AUTHOR/IPCP: Done. Her address 0.0.0.0, we want 172.16.10.1 \*Mar 12 23:10:57.192: Vi1 IPCP: O CONFNAK [ACKrcvd] id 7 len 10 \*Mar 12 23:10:57.192: Vi1 IPCP: Address 172.16.10.1 (0x0306AC100A01) \*Mar 12 23:10:57.324: Vi1 IPCP: I CONFREQ [ACKrcvd] id 8 len 10 \*Mar 12 23:10:57.324: Vi1 IPCP: Address 172.16.10.1 (0x0306AC100A01) \*Mar 12 23:10:57.324: Vi1 AAA/AUTHOR/IPCP: Start. Her address 172.16.10.1, we want 172.16.10.1 \*Mar 12 23:10:57.324: Vi1 AAA/AUTHOR/IPCP (413757991): Port='Virtual-Access1' list='' service=NET \*Mar 12 23:10:57.324: AAA/AUTHOR/IPCP: Vi1 (413757991) user='tac' \*Mar 12 23:10:57.324: Vi1 AAA/AUTHOR/IPCP (413757991): send AV service=ppp \*Mar 12 23:10:57.324: Vi1 AAA/AUTHOR/IPCP (413757991): send AV protocol=ip \*Mar 12 23:10:57.324: Vi1 AAA/AUTHOR/IPCP (413757991): send AV addr\*172.16.10.1 \*Mar 12 23:10:57.324: Vi1 AAA/AUTHOR/IPCP (413757991): found list default \*Mar 12 23:10:57.324: Vi1 AAA/AUTHOR/IPCP (413757991): Method=radius (radius) \*Mar 12 23:10:57.324: RADIUS: unrecognized Microsoft VSA type 10 \*Mar 12 23:10:57.324: Vi1 AAA/AUTHOR (413757991): Post authorization status = PASS\_REPL \*Mar 12 23:10:57.324: Vi1 AAA/AUTHOR/IPCP: Reject 172.16.10.1, using 172.16.10.1 \*Mar 12 23:10:57.328: Vi1 AAA/AUTHOR/IPCP: Processing AV service=ppp \*Mar 12 23:10:57.328: Vi1 AAA/AUTHOR/IPCP: Processing AV mschap\_mppe\_keys\*1p1T11=1v1O1~11a1W11151\1V1M1#11Z1`1k1} 111 \*Mar 12 23:10:57.328: Vi1 AAA/AUTHOR/IPCP: Processing AV addr\*172.16.10.1 \*Mar 12 23:10:57.328: Vi1 AAA/AUTHOR/IPCP: Authorization succeeded \*Mar 12 23:10:57.328: Vi1 AAA/AUTHOR/IPCP: Done. Her address 172.16.10.1, we want 172.16.10.1 \*Mar 12 23:10:57.328: Vi1 IPCP: O CONFACK [ACKrcvd] id 8 len 10 \*Mar 12 23:10:57.328: Vi1 IPCP: Address 172.16.10.1 (0x0306AC100A01) \*Mar 12 23:10:57.328: Vi1 IPCP: State is Open \*Mar 12 23:10:57.332: Vi1 IPCP: Install route to 172.16.10.1 \*Mar 12 23:10:57.904: %LINEPROTO-5-UPDOWN: Line protocol on Interface Virtual-Access1, changed state to up \*Mar 12 23:11:06.324: Vi1 LCP: I ECHOREP [Open] id 1 len 12 magic 0x595E7636 \*Mar 12 23:11:06.324: Vi1 LCP: Received id 1, sent id 1, line up

angela#**show vpdn** L2TP Tunnel and Session Information Total tunnels 1 sessions 1 LocID RemID Remote Name State Remote Address Port Sessions 8663 5 RSHANMUG-W2K1.c est 192.168.1.56 1701 1 LocID RemID TunID Intf Username State Last Chg Fastswitch 44 1 8663 Vi1 tac est 00:00:18 enabled %No active L2F tunnels %No active PPTP tunnels %No active PPPoE tunnels \*Mar 12 23:11:16.332: Vi1 LCP: I ECHOREP [Open] id 2 len 12 magic 0x595E7636 \*Mar 12 23:11:16.332: Vi1 LCP: Received id 2, sent id 2, line upsh caller ip Line UserIP AddressLocal NumberRemote Number<-> Vi1 tac172.16.10.1--in angela#**show ip route** Codes: C - connected, S - static, I - IGRP, R - RIP, M - mobile, B - BGP D - EIGRP, EX - EIGRP external, O - OSPF, IA - OSPF inter area N1 - OSPF NSSA external type 1, N2 - OSPF NSSA external type 2 E1 - OSPF external type 1, E2 - OSPF external type 2, E - EGP i - IS-IS, L1 - IS-IS level-1, L2 - IS-IS level-2, ia - IS-IS inter area \* - candidate default, U - per-user static route, o - ODR P - periodic downloaded static route Gateway of last resort is 10.200.20.1 to network 0.0.0.0 172.16.0.0/16 is variably subnetted, 2 subnets, 2 masks C172.16.10.0/24 is directly connected, Loopback0 C172.16.10.1/32 is directly connected, Virtual-Access1 10.0.0.0/24 is subnetted, 1 subnets C10.200.20.0 is directly connected, Ethernet0/0 S 192.168.1.0/24 [1/0] via 10.200.20.250 S\* 0.0.0.0/0 [1/0] via 10.200.20.1

\*Mar 12 23:11:26.328: Vi1 LCP: I ECHOREP [Open] id 3 len 12 magic 0x595E7636 \*Mar 12 23:11:26.328: Vi1 LCP: Received id 3, sent id 3, line up172.16.10.1

angela#**ping 172.16.10.1** Type escape sequence to abort. Sending 5, 100-byte ICMP Echos to 172.16.10.1, timeout is 2 seconds: !!!!! Success rate is 100 percent (5/5), round-trip min/avg/max = 156/160/168 ms

#### <span id="page-10-0"></span>Pour activer le chiffrement

Ajoutez la commande ppp encrypt mppe 40 sous interface virtual-template 1. Assurez-vous que le chiffrement est également sélectionné dans le client Microsoft.

\*Mar 12 23:27:36.608: L2TP: I SCCRQ from RSHANMUG-W2K1.cisco.com tnl 13 \*Mar 12 23:27:36.608: Tnl 31311 L2TP: New tunnel created for remote RSHANMUG-W2K1.cisco.com, address 192.168.1.56 \*Mar 12 23:27:36.608: Tnl 31311 L2TP: O SCCRP to RSHANMUG-W2K1.cisco.com tnlid 13 \*Mar 12 23:27:36.612: Tnl 31311 L2TP: Tunnel state change from idle to wait-ctl-reply \*Mar 12 23:27:36.772: Tnl 31311 L2TP: I SCCCN from RSHANMUG-W2K1.cisco.com tnl 13 \*Mar 12 23:27:36.772: Tnl 31311 L2TP: Tunnel state change from wait-ctl-reply to established \*Mar 12 23:27:36.776: Tnl 31311 L2TP: SM State established

\*Mar 12 23:27:36.780: Tnl 31311 L2TP: I ICRQ from RSHANMUG-W2K1.cisco.com tnl 13 \*Mar 12 23:27:36.780: Tnl/Cl 31311/52 L2TP: Session FS enabled \*Mar 12 23:27:36.780: Tnl/Cl 31311/52 L2TP: Session state change from idle to wait-connect \*Mar 12 23:27:36.780: Tnl/Cl 31311/52 L2TP: New session created \*Mar 12 23:27:36.780: Tnl/Cl 31311/52 L2TP: O ICRP to RSHANMUG-W2K1.cisco.com 13/1 \*Mar 12 23:27:36.924: Tnl/Cl 31311/52 L2TP: I ICCN from RSHANMUG-W2K1.cisco.com tnl 13, cl 1 \*Mar 12 23:27:36.928: Tnl/Cl 31311/52 L2TP: Session state change from wait-connect to established \*Mar 12 23:27:36.928: Vi1 VPDN: Virtual interface created for \*Mar 12 23:27:36.928: Vi1 PPP: Phase is DOWN, Setup [0 sess, 0 load] \*Mar 12 23:27:36.928: Vi1 VPDN: Clone from Vtemplate 1 filterPPP=0 blocking \*Mar 12 23:27:36.972: Tnl/Cl 31311/52 L2TP: Session with no hwidb \*Mar 12 23:27:36.976: %LINK-3-UPDOWN: Interface Virtual-Access1, changed state to up \*Mar 12 23:27:36.976: Vi1 PPP: Using set call direction \*Mar 12 23:27:36.976: Vi1 PPP: Treating connection as a callin \*Mar 12 23:27:36.976: Vi1 PPP: Phase is ESTABLISHING, Passive Open [0 sess, 0 load] \*Mar 12 23:27:36.976: Vi1 LCP: State is Listen \*Mar 12 23:27:36.976: Vi1 VPDN: Bind interface direction=2 \*Mar 12 23:27:38.976: Vi1 LCP: TIMEout: State Listen \*Mar 12 23:27:38.976: Vi1 AAA/AUTHOR/FSM: (0): LCP succeeds trivially \*Mar 12 23:27:38.976: Vi1 LCP: O CONFREQ [Listen] id 1 len 15 \*Mar 12 23:27:38.976: Vi1 LCP: AuthProto MS-CHAP (0x0305C22380) \*Mar 12 23:27:38.976: Vi1 LCP: MagicNumber 0x4E2A5593 (0x05064E2A5593) \*Mar 12 23:27:38.984: Vi1 LCP: I CONFREQ [REQsent] id 1 len 44 \*Mar 12 23:27:38.984: Vi1 LCP: MagicNumber 0x4B4817ED (0x05064B4817ED) \*Mar 12 23:27:38.984: Vi1 LCP: PFC (0x0702) \*Mar 12 23:27:38.984: Vi1 LCP: ACFC (0x0802) \*Mar 12 23:27:38.984: Vi1 LCP: Callback 6 (0x0D0306) \*Mar 12 23:27:38.984: Vi1 LCP: MRRU 1614 (0x1104064E) \*Mar 12 23:27:38.984: Vi1 LCP: EndpointDisc 1 Local \*Mar 12 23:27:38.984: Vi1 LCP: (0x1317012E07E41982EB4EF790F1BF1862) \*Mar 12 23:27:38.984: Vi1 LCP: (0x10D0AC0000000A) \*Mar 12 23:27:38.984: Vi1 LCP: O CONFREJ [REQsent] id 1 len 34 \*Mar 12 23:27:38.984: Vi1 LCP: Callback 6 (0x0D0306) \*Mar 12 23:27:38.984: Vi1 LCP: MRRU 1614 (0x1104064E) \*Mar 12 23:27:38.984: Vi1 LCP: EndpointDisc 1 Local \*Mar 12 23:27:38.988: Vi1 LCP: (0x1317012E07E41982EB4EF790F1BF1862) \*Mar 12 23:27:38.988: Vi1 LCP: (0x10D0AC0000000A) \*Mar 12 23:27:39.096: Vi1 LCP: I CONFACK [REQsent] id 1 len 15 \*Mar 12 23:27:39.096: Vi1 LCP: AuthProto MS-CHAP (0x0305C22380) \*Mar 12 23:27:39.096: Vi1 LCP: MagicNumber 0x4E2A5593 (0x05064E2A5593) \*Mar 12 23:27:39.128: Vi1 LCP: I CONFREQ [ACKrcvd] id 2 len 14 \*Mar 12 23:27:39.128: Vi1 LCP: MagicNumber 0x4B4817ED (0x05064B4817ED) \*Mar 12 23:27:39.128: Vi1 LCP: PFC (0x0702) \*Mar 12 23:27:39.128: Vi1 LCP: ACFC (0x0802) \*Mar 12 23:27:39.128: Vi1 LCP: O CONFACK [ACKrcvd] id 2 len 14 \*Mar 12 23:27:39.128: Vi1 LCP: MagicNumber 0x4B4817ED (0x05064B4817ED) \*Mar 12 23:27:39.128: Vi1 LCP: PFC (0x0702) \*Mar 12 23:27:39.128: Vi1 LCP: ACFC (0x0802) \*Mar 12 23:27:39.128: Vi1 LCP: State is Open \*Mar 12 23:27:39.128: Vi1 PPP: Phase is AUTHENTICATING, by this end [0 sess, 0 load] \*Mar 12 23:27:39.128: Vi1 MS-CHAP: O CHALLENGE id 32 len 21 from angela \*Mar 12 23:27:39.260: Vi1 LCP: I IDENTIFY [Open] id 3 len 18 magic 0x4B4817ED MSRASV5.00 \*Mar 12 23:27:39.288: Vi1 LCP: I IDENTIFY [Open] id 4 len 27 magic 0x4B4817ED MSRAS-1- RSHANMUG-W2K1 \*Mar 12 23:27:39.296: Vi1 MS-CHAP: I RESPONSE id 32 len 57 from tac

```
*Mar 12 23:27:39.296: AAA: parse name=Virtual-Access1 idb type=21 tty=-1
*Mar 12 23:27:39.296: AAA: name=Virtual-Access1 flags=0x11 type=5 shelf=0
slot=0 adapter=0 port=1 channel=0
*Mar 12 23:27:39.296: AAA/MEMORY: create_user (0x6273D528) user='tac'
ruser='' port='Virtual-Access1' rem_addr='' authen_type=MSCHAP service=PPP
priv=1
*Mar 12 23:27:39.296: AAA/AUTHEN/START (2410248116): port='Virtual-Access1'
list='' action=LOGIN service=PPP
*Mar 12 23:27:39.296: AAA/AUTHEN/START (2410248116): using default list
*Mar 12 23:27:39.296: AAA/AUTHEN/START (2410248116): Method=radius (radius)
*Mar 12 23:27:39.296: RADIUS: ustruct sharecount=0
*Mar 12 23:27:39.300: RADIUS: Initial Transmit Virtual-Access1 id 181
10.200.20.245:1645, Access-Request, len 129
*Mar 12 23:27:39.300: Attribute 4 6 0AC81402
*Mar 12 23:27:39.300: Attribute 5 6 00000001
*Mar 12 23:27:39.300: Attribute 61 6 00000001
*Mar 12 23:27:39.300: Attribute 1 5 7461631A
*Mar 12 23:27:39.300: Attribute 26 16 000001370B0AFC72
*Mar 12 23:27:39.300: Attribute 26 58 0000013701342001
*Mar 12 23:27:39.300: Attribute 6 6 00000002
*Mar 12 23:27:39.300: Attribute 7 6 00000001
*Mar 12 23:27:39.312: RADIUS: Received from id 181 10.200.20.245:1645,
Access-Accept, len 116
*Mar 12 23:27:39.312: Attribute 7 6 00000001
*Mar 12 23:27:39.312: Attribute 6 6 00000002
*Mar 12 23:27:39.312: Attribute 25 32 502E05AE
*Mar 12 23:27:39.312: Attribute 26 40 000001370C225042
*Mar 12 23:27:39.312: Attribute 26 12 000001370A06204E
*Mar 12 23:27:39.312: AAA/AUTHEN (2410248116): status = PASS
*Mar 12 23:27:39.316: Vi1 AAA/AUTHOR/LCP: Authorize LCP
*Mar 12 23:27:39.316: Vi1 AAA/AUTHOR/LCP (2365724222):
Port='Virtual-Access1' list='' service=NET
*Mar 12 23:27:39.316: AAA/AUTHOR/LCP: Vi1 (2365724222) user='tac'
*Mar 12 23:27:39.316: Vi1 AAA/AUTHOR/LCP (2365724222): send AV service=ppp
*Mar 12 23:27:39.316: Vi1 AAA/AUTHOR/LCP (2365724222): send AV protocol=lcp
*Mar 12 23:27:39.316: Vi1 AAA/AUTHOR/LCP (2365724222): found list default
*Mar 12 23:27:39.316: Vi1 AAA/AUTHOR/LCP (2365724222): Method=radius
(radius)
*Mar 12 23:27:39.316: RADIUS: unrecognized Microsoft VSA type 10
*Mar 12 23:27:39.316: Vi1 AAA/AUTHOR (2365724222): Post authorization
status = PASS_REPL
*Mar 12 23:27:39.316: Vi1 AAA/AUTHOR/LCP: Processing AV service=ppp
*Mar 12 23:27:39.316: Vi1 AAA/AUTHOR/LCP: Processing AV
mschap_mppe_keys*1p1T11=1v1O1~11a1W11151\1V1M1#11Z1`1k1}111
*Mar 12 23:27:39.316: Vi1 MS-CHAP: O SUCCESS id 32 len 4
*Mar 12 23:27:39.316: Vi1 PPP: Phase is UP [0 sess, 0 load]
*Mar 12 23:27:39.316: Vi1 AAA/AUTHOR/FSM: (0): Can we start IPCP?
*Mar 12 23:27:39.320: Vi1 AAA/AUTHOR/FSM (1499311111):
Port='Virtual-Access1' list='' service=NET
*Mar 12 23:27:39.320: AAA/AUTHOR/FSM: Vi1 (1499311111) user='tac'
*Mar 12 23:27:39.320: Vi1 AAA/AUTHOR/FSM (1499311111): send AV service=ppp
*Mar 12 23:27:39.320: Vi1 AAA/AUTHOR/FSM (1499311111): send AV protocol=ip
*Mar 12 23:27:39.320: Vi1 AAA/AUTHOR/FSM (1499311111): found list default
*Mar 12 23:27:39.320: Vi1 AAA/AUTHOR/FSM (1499311111): Method=radius
(radius)
*Mar 12 23:27:39.320: RADIUS: unrecognized Microsoft VSA type 10
*Mar 12 23:27:39.320: Vi1 AAA/AUTHOR (1499311111): Post authorization
status = PASS_REPL
*Mar 12 23:27:39.320: Vi1 AAA/AUTHOR/FSM: We can start IPCP
*Mar 12 23:27:39.320: Vi1 IPCP: O CONFREQ [Closed] id 1 len 10
*Mar 12 23:27:39.320: Vi1 IPCP: Address 172.16.10.100 (0x0306AC100A64)
*Mar 12 23:27:39.320: Vi1 AAA/AUTHOR/FSM: (0): Can we start CCP?
*Mar 12 23:27:39.320: Vi1 AAA/AUTHOR/FSM (327346364):
Port='Virtual-Access1' list='' service=NET
```
\*Mar 12 23:27:39.324: AAA/AUTHOR/FSM: Vi1 (327346364) user='tac' \*Mar 12 23:27:39.324: Vi1 AAA/AUTHOR/FSM (327346364): send AV service=ppp \*Mar 12 23:27:39.324: Vi1 AAA/AUTHOR/FSM (327346364): send AV protocol=ccp \*Mar 12 23:27:39.324: Vi1 AAA/AUTHOR/FSM (327346364): found list default \*Mar 12 23:27:39.324: Vi1 AAA/AUTHOR/FSM (327346364): Method=radius (radius) \*Mar 12 23:27:39.324: RADIUS: unrecognized Microsoft VSA type 10 \*Mar 12 23:27:39.324: Vi1 AAA/AUTHOR (327346364): Post authorization status = PASS\_REPL \*Mar 12 23:27:39.324: Vi1 AAA/AUTHOR/FSM: We can start CCP \*Mar 12 23:27:39.324: Vi1 CCP: O CONFREQ [Closed] id 1 len 10 \*Mar 12 23:27:39.324: Vi1 CCP: MS-PPC supported bits 0x01000020 (0x120601000020) \*Mar 12 23:27:39.460: Vi1 CCP: I CONFREQ [REQsent] id 5 len 10 \*Mar 12 23:27:39.460: Vi1 CCP: MS-PPC supported bits 0x01000001 (0x120601000001) \*Mar 12 23:27:39.460: Vi1 AAA/AUTHOR/FSM: Check for unauthorized mandatory AV's \*Mar 12 23:27:39.460: Vi1 AAA/AUTHOR/FSM: Processing AV service=ppp \*Mar 12 23:27:39.460: Vi1 AAA/AUTHOR/FSM: Processing AV mschap\_mppe\_keys\*1p1T11=1v1O1~11a1W11151\1V1M1#11Z1`1k1}111 \*Mar 12 23:27:39.460: Vi1 AAA/AUTHOR/FSM: Succeeded \*Mar 12 23:27:39.464: Vi1 CCP: O CONFNAK [REQsent] id 5 len 10 \*Mar 12 23:27:39.464: Vi1 CCP: MS-PPC supported bits 0x01000020 (0x120601000020) \*Mar 12 23:27:39.472: Vi1 IPCP: I CONFREQ [REQsent] id 6 len 34 \*Mar 12 23:27:39.472: Vi1 IPCP: Address 0.0.0.0 (0x030600000000) \*Mar 12 23:27:39.472: Vi1 IPCP: PrimaryDNS 0.0.0.0 (0x810600000000) \*Mar 12 23:27:39.472: Vi1 IPCP: PrimaryWINS 0.0.0.0 (0x820600000000) \*Mar 12 23:27:39.472: Vi1 IPCP: SecondaryDNS 0.0.0.0 (0x830600000000) \*Mar 12 23:27:39.472: Vi1 IPCP: SecondaryWINS 0.0.0.0 (0x840600000000) \*Mar 12 23:27:39.472: Vi1 AAA/AUTHOR/IPCP: Start. Her address 0.0.0.0, we want 0.0.0.0 \*Mar 12 23:27:39.472: Vi1 AAA/AUTHOR/IPCP: Processing AV service=ppp \*Mar 12 23:27:39.472: Vi1 AAA/AUTHOR/IPCP: Processing AV mschap\_mppe\_keys\*1p1T11=1v1O1~11a1W11151\1V1M1#11Z1`1k1}111 \*Mar 12 23:27:39.472: Vi1 AAA/AUTHOR/IPCP: Authorization succeeded \*Mar 12 23:27:39.472: Vi1 AAA/AUTHOR/IPCP: Done. Her address 0.0.0.0, we want 0.0.0.0 \*Mar 12 23:27:39.472: Vi1 IPCP: Pool returned 172.16.10.1 \*Mar 12 23:27:39.476: Vi1 IPCP: O CONFREJ [REQsent] id 6 len 28 \*Mar 12 23:27:39.476: Vi1 IPCP: PrimaryDNS 0.0.0.0 (0x810600000000) \*Mar 12 23:27:39.476: Vi1 IPCP: PrimaryWINS 0.0.0.0 (0x820600000000) \*Mar 12 23:27:39.476: Vi1 IPCP: SecondaryDNS 0.0.0.0 (0x830600000000) \*Mar 12 23:27:39.476: Vi1 IPCP: SecondaryWINS 0.0.0.0 (0x840600000000) \*Mar 12 23:27:39.480: Vi1 IPCP: I CONFACK [REQsent] id 1 len 10 \*Mar 12 23:27:39.484: Vi1 IPCP: Address 172.16.10.100 (0x0306AC100A64) \*Mar 12 23:27:39.488: Vi1 CCP: I CONFACK [REQsent] id 1 len 10 \*Mar 12 23:27:39.488: Vi1 CCP: MS-PPC supported bits 0x01000020 (0x120601000020) \*Mar 12 23:27:39.596: Vi1 CCP: I CONFREQ [ACKrcvd] id 7 len 10 \*Mar 12 23:27:39.596: Vi1 CCP: MS-PPC supported bits 0x01000020 (0x120601000020) \*Mar 12 23:27:39.596: Vi1 AAA/AUTHOR/FSM: Check for unauthorized mandatory AV's \*Mar 12 23:27:39.596: Vi1 AAA/AUTHOR/FSM: Processing AV service=ppp \*Mar 12 23:27:39.596: Vi1 AAA/AUTHOR/FSM: Processing AV mschap\_mppe\_keys\*1p1T11=1v1O1~11a1W11151\1V1M1#11Z1`1k1}111 \*Mar 12 23:27:39.596: Vi1 AAA/AUTHOR/FSM: Succeeded \*Mar 12 23:27:39.596: Vi1 CCP: O CONFACK [ACKrcvd] id 7 len 10 \*Mar 12 23:27:39.596: Vi1 CCP: MS-PPC supported bits 0x01000020 (0x120601000020) \*Mar 12 23:27:39.596: Vi1 CCP: State is Open \*Mar 12 23:27:39.600: Vi1 MPPE: Generate keys using RADIUS data

\*Mar 12 23:27:39.600: Vi1 MPPE: Initialize keys \*Mar 12 23:27:39.600: Vi1 MPPE: [40 bit encryption] [stateless mode] \*Mar 12 23:27:39.620: Vi1 IPCP: I CONFREQ [ACKrcvd] id 8 len 10 \*Mar 12 23:27:39.620: Vi1 IPCP: Address 0.0.0.0 (0x030600000000) \*Mar 12 23:27:39.620: Vi1 AAA/AUTHOR/IPCP: Start. Her address 0.0.0.0, we want 172.16.10.1 \*Mar 12 23:27:39.620: Vi1 AAA/AUTHOR/IPCP: Processing AV service=ppp \*Mar 12 23:27:39.620: Vi1 AAA/AUTHOR/IPCP: Processing AV mschap\_mppe\_keys\*1p1T11=1v1O1~11a1W11151\1V1M1#11Z1`1k1}111 \*Mar 12 23:27:39.620: Vi1 AAA/AUTHOR/IPCP: Authorization succeeded \*Mar 12 23:27:39.620: Vi1 AAA/AUTHOR/IPCP: Done. Her address 0.0.0.0, we want 172.16.10.1 \*Mar 12 23:27:39.624: Vi1 IPCP: O CONFNAK [ACKrcvd] id 8 len 10 \*Mar 12 23:27:39.624: Vi1 IPCP: Address 172.16.10.1 (0x0306AC100A01) \*Mar 12 23:27:39.756: Vi1 IPCP: I CONFREQ [ACKrcvd] id 9 len 10 \*Mar 12 23:27:39.756: Vi1 IPCP: Address 172.16.10.1 (0x0306AC100A01) \*Mar 12 23:27:39.756: Vi1 AAA/AUTHOR/IPCP: Start. Her address 172.16.10.1, we want 172.16.10.1 \*Mar 12 23:27:39.756: Vi1 AAA/AUTHOR/IPCP (2840659706): Port='Virtual-Access1' list='' service=NET \*Mar 12 23:27:39.756: AAA/AUTHOR/IPCP: Vi1 (2840659706) user='tac' \*Mar 12 23:27:39.756: Vi1 AAA/AUTHOR/IPCP (2840659706): send AV service=ppp \*Mar 12 23:27:39.756: Vi1 AAA/AUTHOR/IPCP (2840659706): send AV protocol=ip \*Mar 12 23:27:39.756: Vi1 AAA/AUTHOR/IPCP (2840659706): send AV addr\*172.16.10.1 \*Mar 12 23:27:39.756: Vi1 AAA/AUTHOR/IPCP (2840659706): found list default \*Mar 12 23:27:39.756: Vi1 AAA/AUTHOR/IPCP (2840659706): Method=radius (radius) \*Mar 12 23:27:39.756: RADIUS: unrecognized Microsoft VSA type 10 \*Mar 12 23:27:39.756: Vi1 AAA/AUTHOR (2840659706): Post authorization status = PASS\_REPL \*Mar 12 23:27:39.756: Vi1 AAA/AUTHOR/IPCP: Reject 172.16.10.1, using 172.16.10.1 \*Mar 12 23:27:39.760: Vi1 AAA/AUTHOR/IPCP: Processing AV service=ppp \*Mar 12 23:27:39.760: Vi1 AAA/AUTHOR/IPCP: Processing AV mschap\_mppe\_keys\*1p1T11=1v1O1~11a1W11151\1V1M1#11Z1`1k1}111 \*Mar 12 23:27:39.760: Vi1 AAA/AUTHOR/IPCP: Processing AV addr\*172.16.10.1 \*Mar 12 23:27:39.760: Vi1 AAA/AUTHOR/IPCP: Authorization succeeded \*Mar 12 23:27:39.760: Vi1 AAA/AUTHOR/IPCP: Done. Her address 172.16.10.1, we want 172.16.10.1 \*Mar 12 23:27:39.760: Vi1 IPCP: O CONFACK [ACKrcvd] id 9 len 10 \*Mar 12 23:27:39.760: Vi1 IPCP: Address 172.16.10.1 (0x0306AC100A01) \*Mar 12 23:27:39.760: Vi1 IPCP: State is Open \*Mar 12 23:27:39.764: Vi1 IPCP: Install route to 172.16.10.1 \*Mar 12 23:27:40.316: %LINEPROTO-5-UPDOWN: Line protocol on Interface Virtual-Access1, changed state to up \*Mar 12 23:27:46.628: Vi1 LCP: I ECHOREP [Open] id 1 len 12 magic 0x4B4817ED \*Mar 12 23:27:46.628: Vi1 LCP: Received id 1, sent id 1, line up \*Mar 12 23:27:56.636: Vi1 LCP: I ECHOREP [Open] id 2 len 12 magic 0x4B4817ED \*Mar 12 23:27:56.636: Vi1 LCP: Received id 2, sent id 2, line upcaller ip Line UserIP AddressLocal NumberRemote Number<-> Vi1 tac172.16.10.1--in

#### angela#**show ppp mppe virtual-Access 1**

Interface Virtual-Access1 (current connection) Software encryption, 40 bit encryption, Stateless mode packets encrypted = 0 packets decrypted= 16 sent CCP resets = 0 receive CCP resets = 0 next tx coherency =  $0$  next rx coherency= 16 tx key changes = 0 rx key changes= 16 rx pkt dropped = 0 rx out of order pkt= 0

rx missed packets = 0 \*Mar 12 23:28:06.604: Vi1 LCP: I ECHOREP [Open] id 3 len 12 magic 0x4B4817ED \*Mar 12 23:28:06.604: Vi1 LCP: Received id 3, sent id 3, line up angela#**ping 172.16.10.1** Type escape sequence to abort. Sending 5, 100-byte ICMP Echos to 172.16.10.1, timeout is 2 seconds: !!!!! Success rate is 100 percent (5/5), round-trip min/avg/max = 188/196/204 ms angela#**show ppp mppe virtual-Access 1** Interface Virtual-Access1 (current connection) Software encryption, 40 bit encryption, Stateless mode packets encrypted = 5 packets decrypted= 22 sent CCP resets = 0 receive CCP resets = 0 next tx coherency = 5 next rx coherency= 22 tx key changes = 5 rx key changes= 22 rx pkt dropped = 0 rx out of order pkt= 0 rx missed packets = 0 angela#**ping 172.16.10.1** Type escape sequence to abort. Sending 5, 100-byte ICMP Echos to 172.16.10.1, timeout is 2 seconds: !!!!! Success rate is 100 percent  $(5/5)$ , round-trip min/avg/max =  $184/200/232$  ms angela#**ping 172.16.10.1sh ppp mppe virtual-Access 1** Interface Virtual-Access1 (current connection) Software encryption, 40 bit encryption, Stateless mode packets encrypted = 10 packets decrypted= 28 sent CCP resets = 0 receive CCP resets = 0 next tx coherency = 10 next rx coherency= 28 tx key changes = 10 rx key changes= 28 rx pkt dropped =  $0$  rx out of order pkt=  $0$ rx missed packets = 0 angela#

# <span id="page-15-0"></span>Commandes debug et show

Référez-vous aux informations importantes sur les commandes de débogage avant d'utiliser les commandes de débogage.

L'[Outil Interpréteur de sortie \(clients enregistrés uniquement\) \(OIT\) prend en charge certaines](https://www.cisco.com/cgi-bin/Support/OutputInterpreter/home.pl) [commandes show.](https://www.cisco.com/cgi-bin/Support/OutputInterpreter/home.pl) Utilisez l'OIT pour afficher une analyse de la sortie de la commande show .

Si les choses ne fonctionnent pas, le débogage minimal inclut les commandes suivantes :

- debug aaa authentication Affiche des informations sur l'authentification AAA/TACACS+.
- debug aaa Authorization : affiche des informations sur l'autorisation AAA/TACACS+.
- debug ppp negotiation Affiche les paquets PPP transmis lors du démarrage PPP, où les options PPP sont négociées.
- debug ppp authentication Affiche les messages de protocole d'authentification, qui incluent les échanges de paquets CHAP (Challenge Authentication Protocol) et les échanges PAP (Password Authentication Protocol).

• debug radius : affiche les informations de débogage détaillées associées au RADIUS. Si l'authentification fonctionne, mais qu'il existe des problèmes avec le chiffrement MPPE (Microsoft Point-to-Point Encryption), utilisez l'une des commandes suivantes :

- debug ppp mppe packet : affiche tout le trafic MPPE sortant entrant.
- debug ppp mppe event : affiche les occurrences MPPE clés.
- debug ppp mppe detail : affiche des informations MPPE détaillées.
- debug vpdn l2x-packets —Affiche les messages relatifs aux en-têtes et à l'état du protocole L2F (Level 2 Forwarding).
- debug vpdn events : affiche des messages sur les événements qui font partie de l'établissement ou de l'arrêt normal du tunnel.
- debug vpdn errors : affiche les erreurs qui empêchent l'établissement d'un tunnel ou les erreurs qui provoquent la fermeture d'un tunnel établi.
- debug vpdn packets —Affiche chaque paquet de protocole échangé. Cette option peut entraîner un grand nombre de messages de débogage et ne doit généralement être utilisée que sur un châssis de débogage avec une seule session active.
- show vpdn Affiche des informations sur le tunnel de protocole L2F actif et les identificateurs de message dans un réseau commuté privé virtuel (VPDN).

Vous pouvez également utiliser la commande show vpdn ? pour afficher d'autres commandes show spécifiques à vpdn.

#### <span id="page-16-0"></span>transmission tunnel partagée

Supposez que le routeur de passerelle est un routeur de fournisseur d'accès à Internet (FAI). Lorsque le tunnel PPTP (Point-to-Point Tunneling Protocol) apparaît sur le PC, la route PPTP est installée avec une métrique supérieure à la métrique par défaut précédente, de sorte que nous perdons la connectivité Internet. Pour y remédier, modifiez le routage Microsoft afin de supprimer le routage par défaut et réinstallez le routage par défaut (ceci nécessite de connaître l'adresse IP attribuée au client PPTP ; pour l'exemple actuel, il s'agit de 172.16.10.1) :

route delete 0.0.0.0 route add 0.0.0.0 mask 0.0.0.0 192.168.1.47 metric 1 route add 172.16.10.1 mask 255.255.255.0 192.168.1.47 metric 1

# <span id="page-16-1"></span>Dépannage

Cette section fournit des informations que vous pouvez utiliser pour dépanner votre configuration.

### <span id="page-16-2"></span>Problème 1 : IPSec non désactivé

#### Symptôme

L'utilisateur du PC voit ce message :

Error connecting to L2TP: Error 781: The encryption attempt failed because no valid certificate was found.

#### Solution

Accédez à la section Propriétés de la fenêtre Connexion privée virtuelle et cliquez sur l'onglet Sécurité. Désactivez l'option Exiger le chiffrement des données.

### <span id="page-17-0"></span>Problème 2 : Erreur 789

#### Symptôme

La tentative de connexion L2TP échoue car la couche de sécurité a rencontré une erreur de traitement lors des négociations initiales avec l'ordinateur distant.

Les services Microsoft Remote Access et Policy Agent créent une stratégie qui est utilisée pour le trafic L2TP car L2TP ne fournit pas de chiffrement. Ceci s'applique à Microsoft Windows 2000 Advanced Server, Microsoft Windows 2000 Server et Microsoft Windows 2000 Professional.

#### Solution

Utilisez l'Éditeur de Registre (Regedt32.exe) pour ajouter la nouvelle entrée de Registre pour désactiver IPSec. Reportez-vous à la documentation de Microsoft ou à la rubrique d'aide de Microsoft pour Regedt32.exe.

Vous devez ajouter la valeur de Registre ProhibitIpSec à chaque ordinateur de point de terminaison Windows 2000 d'une connexion L2TP ou IPSec pour empêcher la création du filtre automatique pour le trafic L2TP et IPSec. Lorsque la valeur de Registre ProhibitIpSec est définie sur une, votre ordinateur Windows 2000 ne crée pas le filtre automatique qui utilise l'authentification CA. Il recherche plutôt une stratégie IPSec locale ou Active Directory. Afin d'ajouter la valeur de Registre ProhibitIpSec à votre ordinateur Windows 2000, utilisez Regedt32.exe pour localiser cette clé dans le Registre :

HKEY\_LOCAL\_MACHINE\System\CurrentControlSet\Services\Rasman\Parameters Ajoutez cette valeur de Registre à cette clé :

Value Name: ProhibitIpSec Data Type: REG\_DWORD Value: 1

Remarque : Vous devez redémarrer votre ordinateur Windows 2000 pour que les modifications prennent effet.

### <span id="page-17-1"></span>Problème 3 : Problème d'authentification du tunnel

Les utilisateurs sont authentifiés au niveau du NAS ou du LNS avant l'établissement du tunnel. Ceci n'est pas nécessaire pour les tunnels initiés par le client, comme L2TP, à partir d'un client **Microsoft** 

L'utilisateur du PC voit ce message :

Connecting to 10.200.20.2.. Error 651: The modem(or other connecting device) has reported an error. Router debugs: \*Mar 12 23:03:47.124: L2TP: I SCCRQ from RSHANMUG-W2K1.cisco.com tnl 1 \*Mar 12 23:03:47.124: Tnl 30107 L2TP: New tunnel created for remote RSHANMUG-W2K1.cisco.com, address 192.168.1.56 \*Mar 12 23:03:47.124: Tnl 30107 L2TP: O SCCRP to RSHANMUG-W2K1.cisco.com tnlid 1 \*Mar 12 23:03:47.124: Tnl 30107 L2TP: Tunnel state change from idle to wait-ctl-reply \*Mar 12 23:03:47.308: Tnl 30107 L2TP: I SCCCN from RSHANMUG-W2K1.cisco.com tnl 1 \*Mar 12 23:03:47.308: Tnl 30107 L2TP: Got a Challenge Response in SCCCN from RSHANMUG-W2K1.cisco.com \*Mar 12 23:03:47.308: AAA: parse name= idb type=-1 tty=-1 \*Mar 12 23:03:47.308: AAA/MEMORY: create\_user (0x6273D528) user='angela' ruser='' port='' rem\_addr='' authen\_type=CHAP service=PPP priv=1 \*Mar 12 23:03:47.308: AAA/AUTHEN/START (4077585132): port='' list='default' action=SENDAUTH service=PPP \*Mar 12 23:03:47.308: AAA/AUTHEN/START (4077585132): found list default \*Mar 12 23:03:47.308: AAA/AUTHEN/START (4077585132): Method=radius (radius) \*Mar 12 23:03:47.308: AAA/AUTHEN/SENDAUTH (4077585132): no authenstruct hwidb \*Mar 12 23:03:47.308: AAA/AUTHEN/SENDAUTH (4077585132): Failed sendauthen for angela \*Mar 12 23:03:47.308: AAA/AUTHEN (4077585132): status = FAIL \*Mar 12 23:03:47.308: AAA/AUTHEN/START (4077585132): Method=LOCAL \*Mar 12 23:03:47.308: AAA/AUTHEN (4077585132): SENDAUTH no password for angela \*Mar 12 23:03:47.308: AAA/AUTHEN (4077585132): status = ERROR \*Mar 12 23:03:47.308: AAA/AUTHEN/START (4077585132): no methods left to try \*Mar 12 23:03:47.308: AAA/AUTHEN (4077585132): status = ERROR \*Mar 12 23:03:47.308: AAA/AUTHEN/START (4077585132): failed to authenticate \*Mar 12 23:03:47.308: VPDN: authentication failed, couldn't find user information for angela \*Mar 12 23:03:47.308: AAA/MEMORY: free\_user (0x6273D528) user='angela' ruser='' port='' rem\_addr='' authen\_type=CHAP service=PPP priv=1 \*Mar 12 23:03:47.312: Tnl 30107 L2TP: O StopCCN to RSHANMUG-W2K1.cisco.com tnlid 1 \*Mar 12 23:03:47.312: Tnl 30107 L2TP: Tunnel state change from wait-ctl-reply to shutting-down \*Mar 12 23:03:47.320: Tnl 30107 L2TP: Shutdown tunnel \*Mar 12 23:03:47.320: Tnl 30107 L2TP: Tunnel state change from shutting-down to idle \*Mar 12 23:03:47.324: L2TP: Could not find tunnel for tnl 30107, discarding ICRQ ns 3 nr 1 \*Mar 12 23:03:47.448: L2TP: Could not find tunnel for tnl 30107, discarding ICRQ ns 3 nr 2

# <span id="page-18-0"></span>Informations connexes

- [Protocole L2TP \(Layer Two Tunneling Protocol\)](//www.cisco.com/en/US/tech/tk827/tk369/tk388/tsd_technology_support_sub-protocol_home.html?referring_site=bodynav)
- [Exemple de configuration de L2TP sur IPsec entre Windows 2000 et le concentrateur VPN](//www.cisco.com/en/US/products/hw/vpndevc/ps2284/products_tech_note09186a0080094687.shtml?referring_site=bodynav) [3000 à l'aide de certificats numériques](//www.cisco.com/en/US/products/hw/vpndevc/ps2284/products_tech_note09186a0080094687.shtml?referring_site=bodynav)
- <u>[Configuration de L2TP sur IPSec entre un pare-feu PIX Firewall et un PC Windows 2000 à](//www.cisco.com/en/US/tech/tk583/tk372/technologies_configuration_example09186a00800942ad.shtml?referring_site=bodynav)</u> [l'aide de certificats](//www.cisco.com/en/US/tech/tk583/tk372/technologies_configuration_example09186a00800942ad.shtml?referring_site=bodynav)
- [Protocole de tunnel de couche 2](//www.cisco.com/en/US/docs/ios/12_0t/12_0t1/feature/guide/l2tpT.html?referring_site=bodynav)
- [Configuration de réseaux privés virtuels](//www.cisco.com/en/US/docs/ios/12_1/dial/configuration/guide/dcdvpn.html?referring_site=bodynav)
- [Configuration de l'authentification du protocole L2TP \(Layer 2 Tunnel Protocol\) avec RADIUS](//www.cisco.com/en/US/products/sw/secursw/ps4911/products_configuration_example09186a00801175d1.shtml?referring_site=bodynav)
- [Support et documentation techniques Cisco Systems](//www.cisco.com/cisco/web/support/index.html?referring_site=bodynav)